开启抖音电脑后台,点击运营中心-直播管理-卡片管理,或运营工具中心-

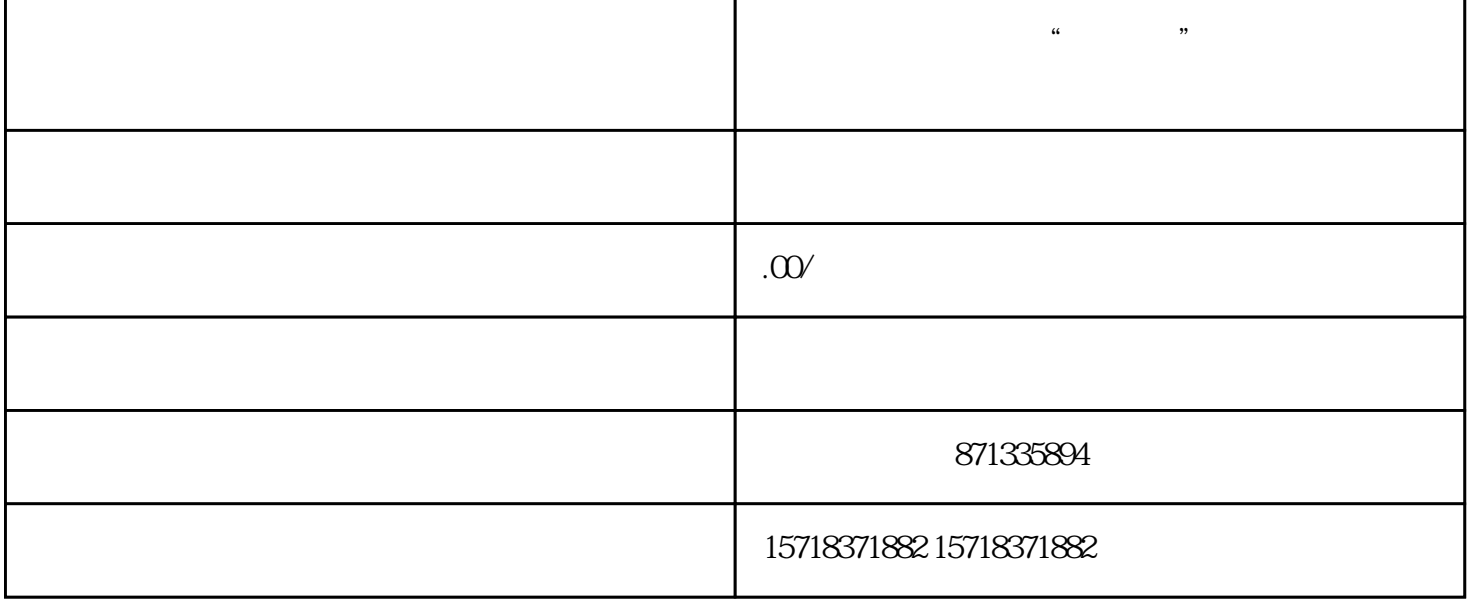

 $APP$ ,  $-$ 

 $3.$ 

注:预约服务和团购卡在创建前需要在其他入口配置预约服务和团购,这样在点击创建卡时可以直接选择

 $\frac{1}{\sqrt{2}}$  $\alpha$  is a contract of the banner contract of the banner  $\alpha$ 

 $PC$